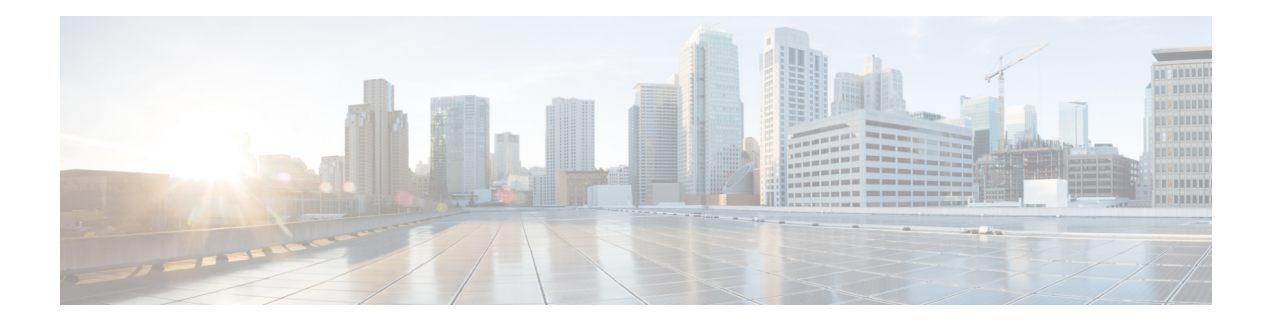

## **Integrated Routing and Bridging Commands**

This module describes the commands to configure Integrated Routing and Bridging (IRB) on the Cisco ASR 9000 Series Router.

To use commands of this module, you must be in a user group associated with a task group that includes appropriate task IDs. If the user group assignment is preventing you from using any command, contact your AAA administrator for assistance.

- [interface](#page-1-0) bvi, on page 2
- routed [interface](#page-3-0) bvi, on page 4
- show [interfaces](#page-4-0) bvi, on page 5

## <span id="page-1-0"></span>**interface bvi**

To create a bridge-group virtual interface (BVI), use the **interface bvi** command in Global Configuration mode. To delete the BVI, use the **no** form of this command.

**interface bvi** *identifier*

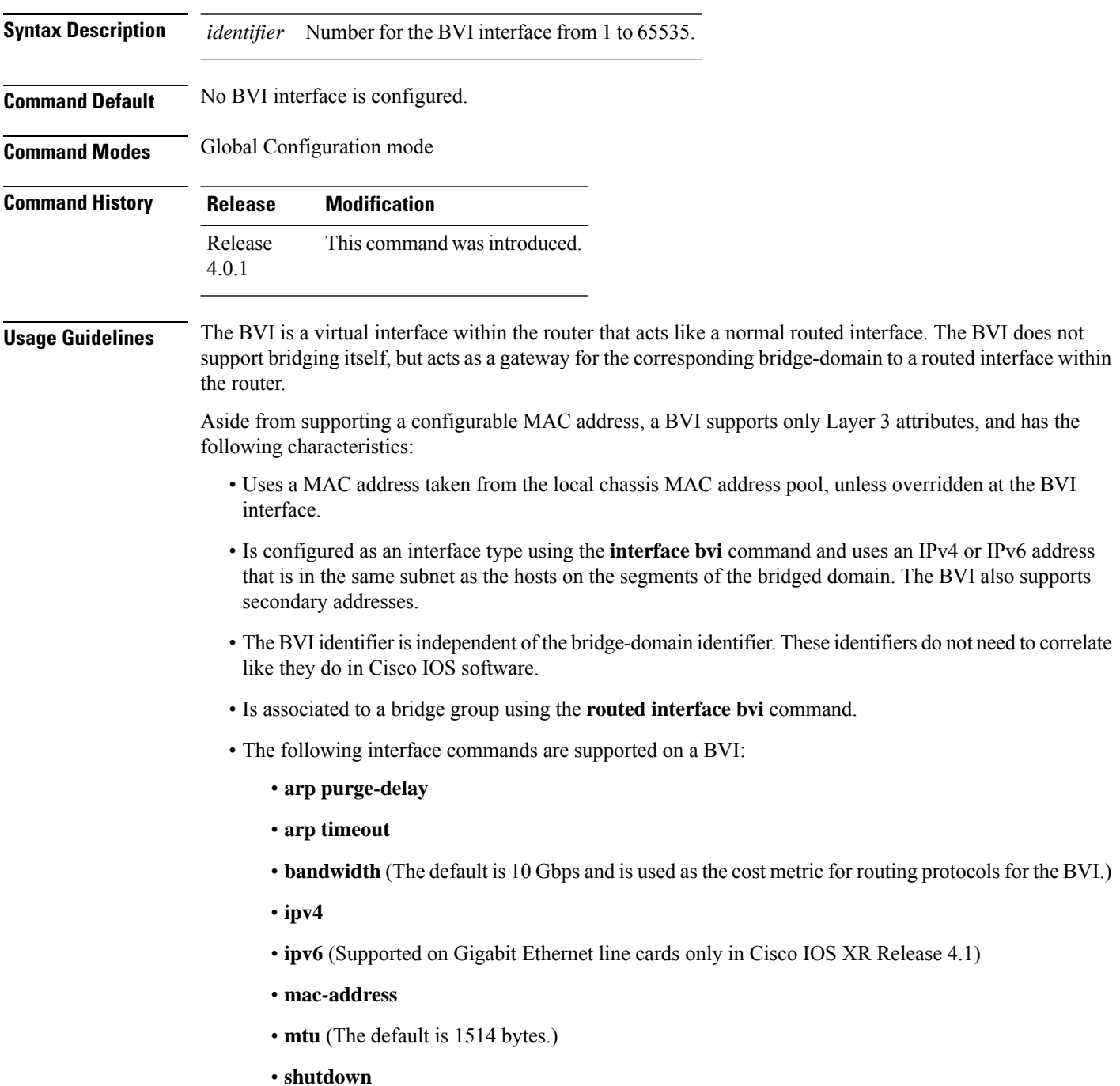

• The BVI supports IP helper addressing and secondary IP addressing.

To display bridge group, bridge-domain, interface status, line protocol state, and packet counters for the specified BVI, use the **show l2vpn bridge domain interface bvi** form of the **show l2vpn bridge domain (VPLS)** command. To display the reason that a BVI is down, you can use the **detail** keyword option.

**Task ID Task ID Operation**

interface read, write

The following example shows how to create a BVI interface and configure its IPv4 address:

```
RP/0/RSP0/CPU0:router# configure
RP/0/RSP0/CPU0:router(config)# interface bvi 50
RP/0/RSP0/CPU0:router(config-if)# ipv4 address 10.10.0.4 255.255.255.0
RP/0/RSP0/CPU0:router(config-if)# commit
```
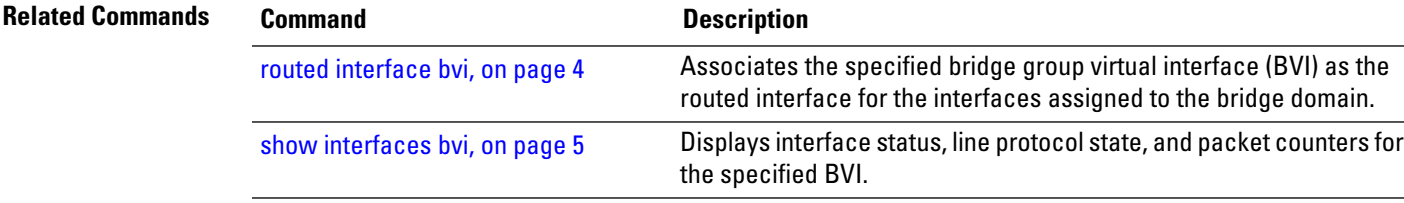

## <span id="page-3-0"></span>**routed interface bvi**

To associate the specified bridge group virtual interface (BVI) asthe routed interface for the interfaces assigned to the bridge domain, use the **routed interface bvi** command in L2VPN bridge group bridge domain configuration mode. To remove the BVI as the routed interface for the interfaces assigned to the bridge domain, use the **no** form of this command.

counters for the specified BVI.

**routed interface bvi** *identifier*

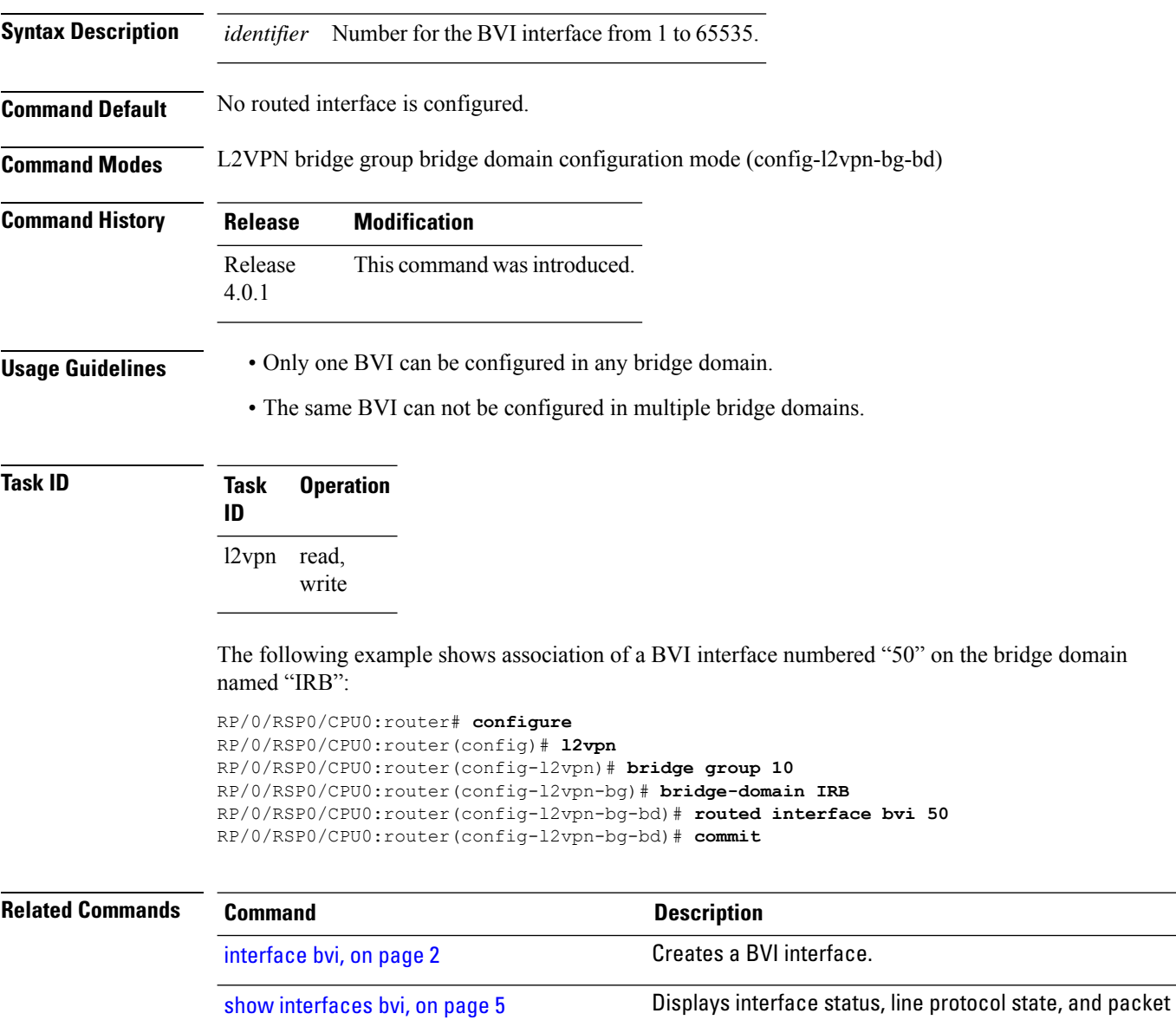

## <span id="page-4-0"></span>**show interfaces bvi**

To display interface status, line protocol state, and packet counters for the specified BVI, use the **show interfaces bvi** command in EXEC mode.

**show interfaces bvi** *identifier* [**accounting** | **brief** | **description** | **detail** | **location** *location*]

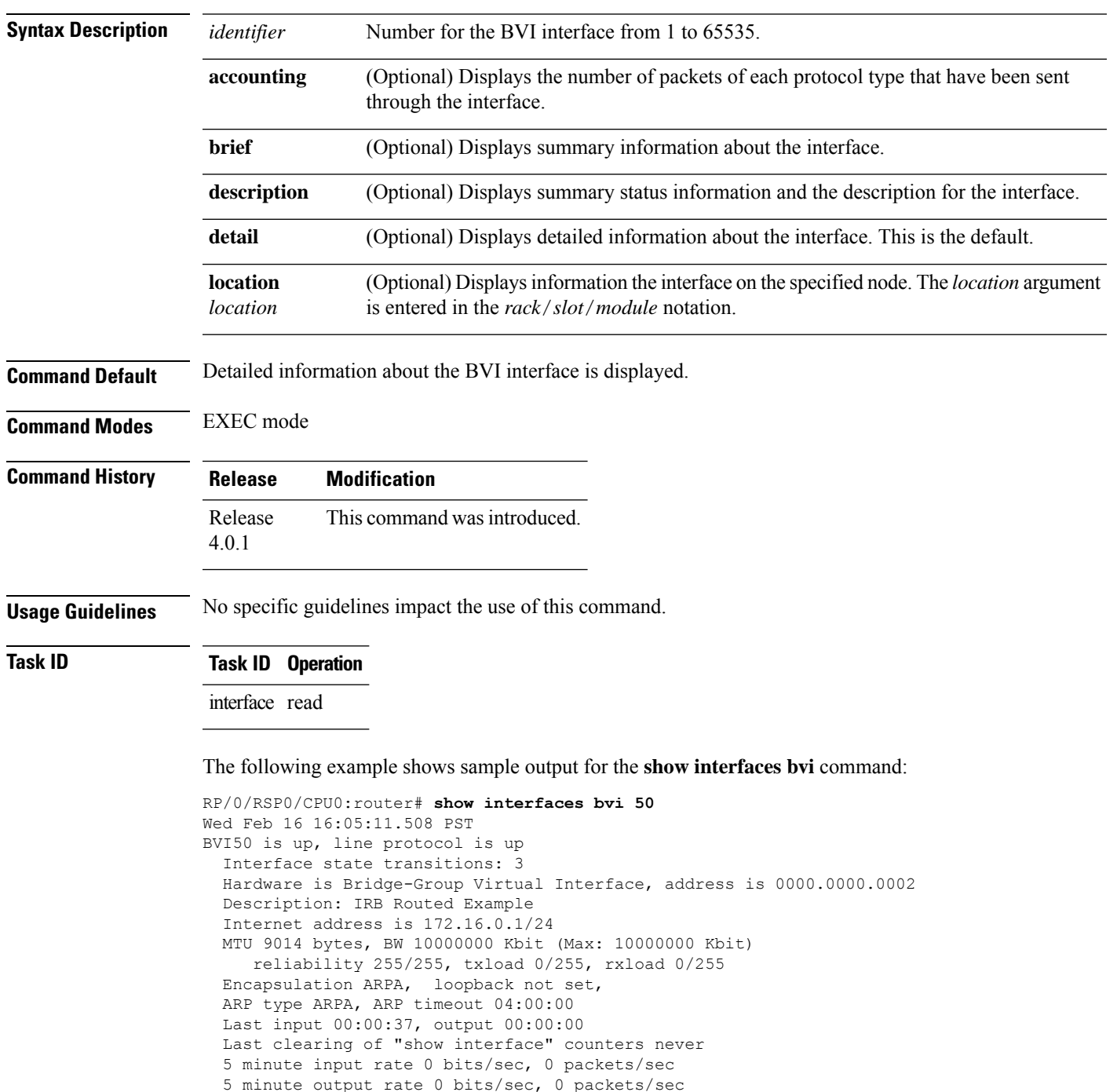

25643 packets input, 1641152 bytes, 0 total input drops 0 drops for unrecognized upper-level protocol Received 0 broadcast packets, 25445 multicast packets 208 packets output, 9472 bytes, 0 total output drops Output 8 broadcast packets, 0 multicast packets

**Table 1: show interfaces bvi Field Descriptions**

| <b>Field</b>                    | <b>Description</b>                                                                                                    |
|---------------------------------|----------------------------------------------------------------------------------------------------|
| $BVIx$ is                       | Displays the state of the specified BVI interface,<br>where $x$ is the number of the interface. The possible<br>values are: administratively down, down, or up.                                                     |
| line protocol is                | Displays the state of the line protocol for the BVI<br>interface. The possible values are: administratively<br>down, down, or up.                                                                                   |
|                                 | <b>Note</b><br>The line protocol state is not the same<br>as the protocol state displayed in the<br>show ip interfaces command, because<br>it is the state of Layer 2 (media) rather<br>than Layer 3 (IP protocol). |
| Interface state transitions:    | Displays the number of times the interface has<br>changed states.                                                                                                    |
| Hardware is                     | Displays Bridge-Group Virtual Interface for a BVI.                                                                                                    |
| address is                      | Layer 2 MAC address of the BVI.                                                                                                    |
| Description:                    | Displays the description of the interface when<br>configured.                                                                                                    |
| Internet address is $n.n.n.n/n$ | Layer 3 IP address of the BVI in dotted decimal<br>format.                                                                                                    |
| <b>MTU</b>                      | Displays the maximum transmission unit (MTU) for<br>the interface. The MTU is the maximum packet size<br>that can be transmitted over the interface.<br>1514 is the default.                                        |
| BW x Kbit                       | Displays the current bandwidth of the interface in<br>kilobits per second.                                                                                                    |
| Max:                            | Displays the maximum bandwidth available on the<br>interface in kilobits per second.                                                                                                    |
| reliability                     | Displays the proportion of packets that are not dropped<br>and do not have errors.<br><b>Note</b><br>The reliability is shown as a fraction of<br>255.                                                              |

I

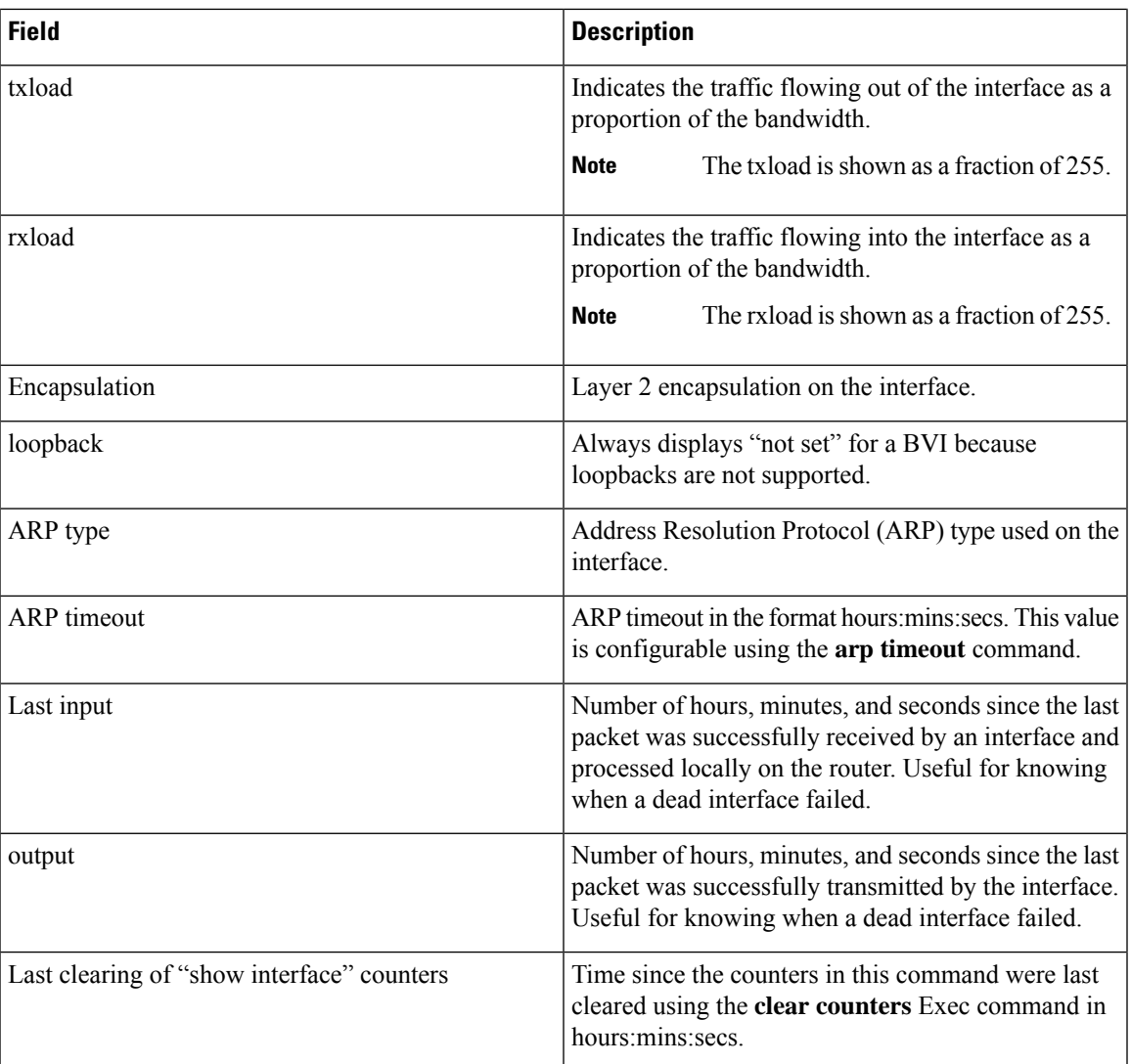

 $\mathbf I$ 

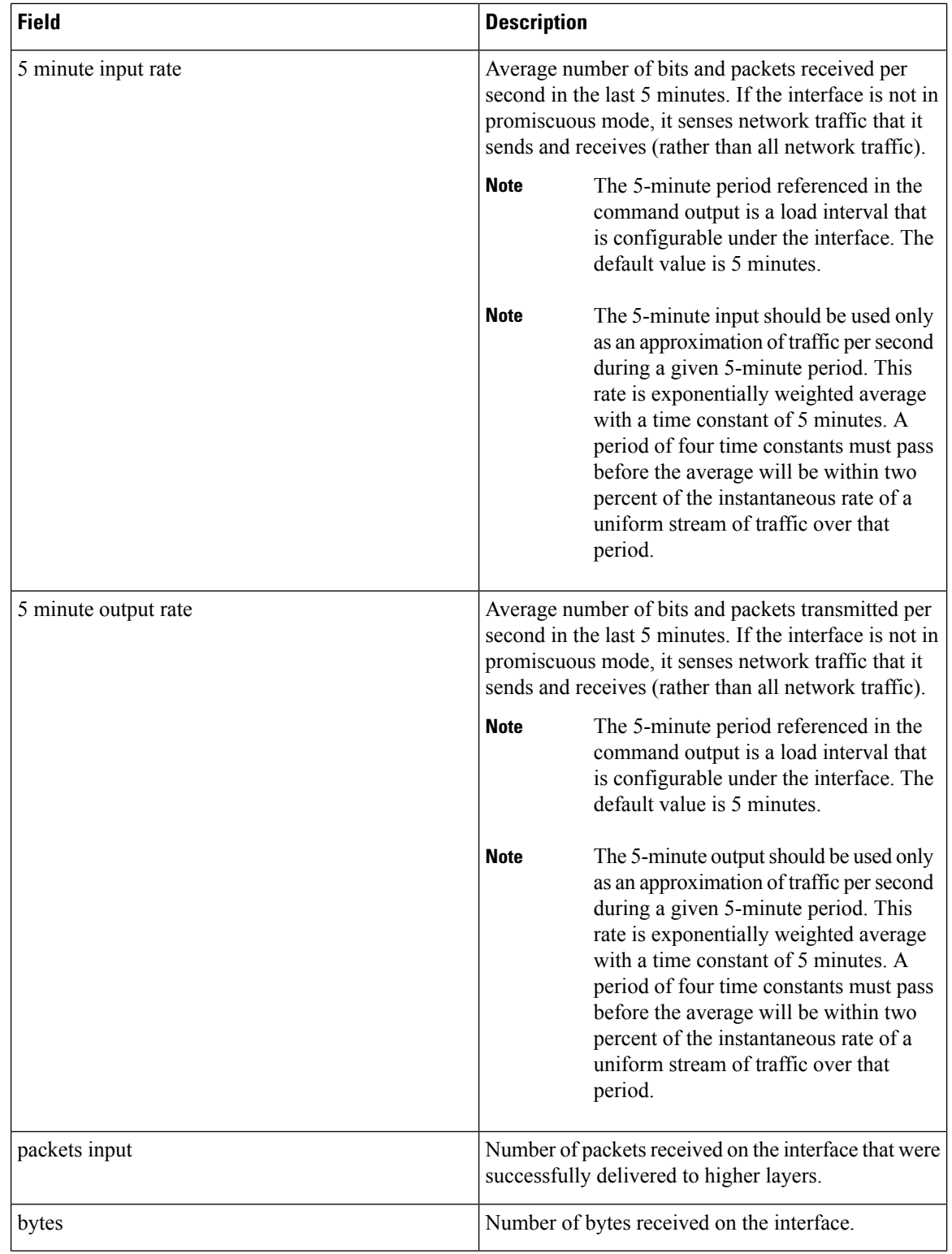

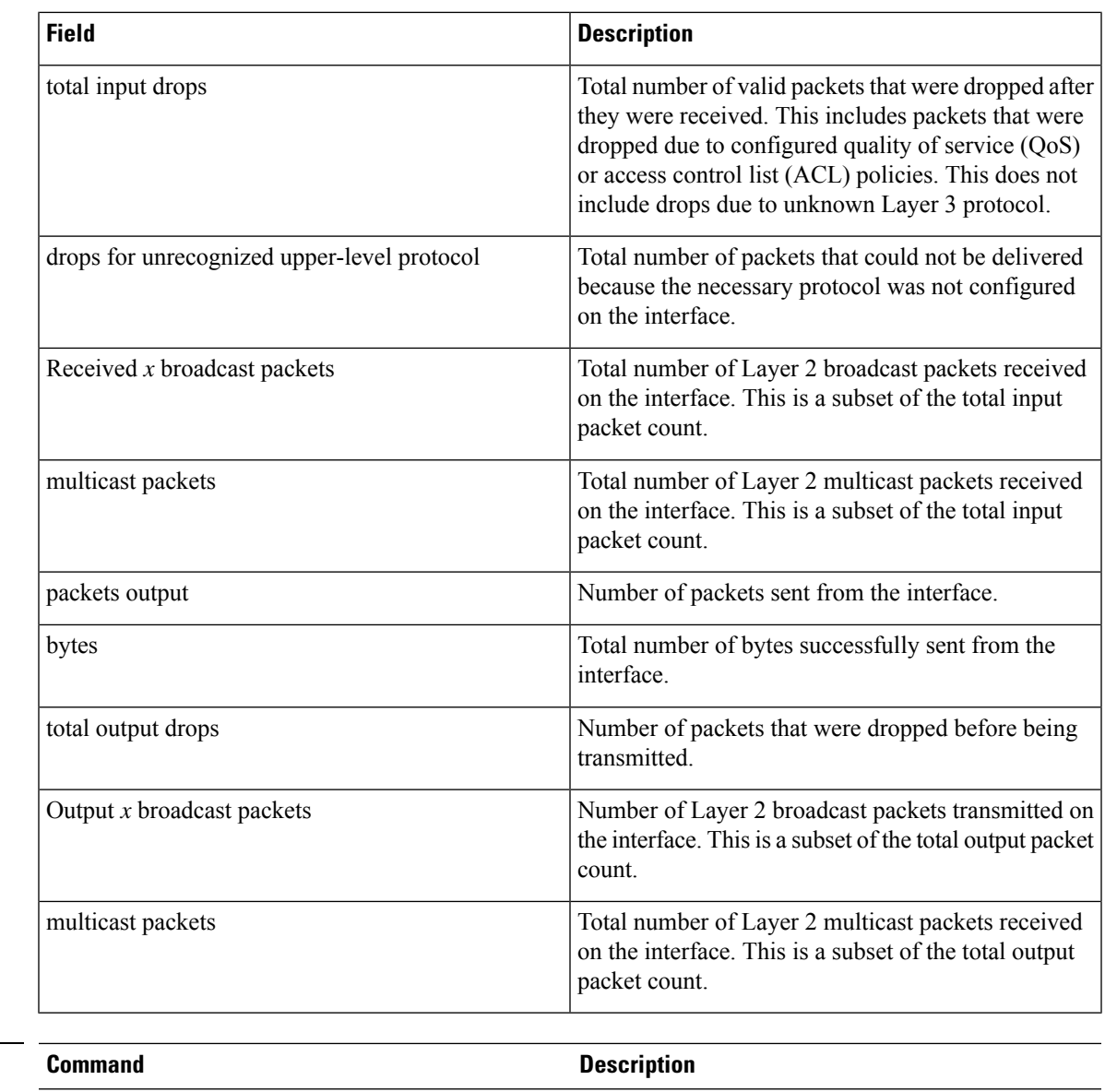

**Related Commands** 

 $\mathbf{l}$ 

[interface](#page-1-0) bvi, on page 2 and the creates a BVI interface.

 $\mathbf I$